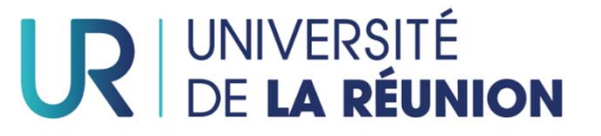

## **Convention de stage**

#### **ÉTAPE 1 : Réunir toutes les informations nécessaires à la convention**

Si besoin, remplir fiche de renseignements

#### **ÉTAPE 2 : Editer la convention**

- Se connecter à https://formadep360.fr/stagefac/
- Cliquer sur « nouveau » puis sur « <sup>c</sup>'est bon, j'ai tout »

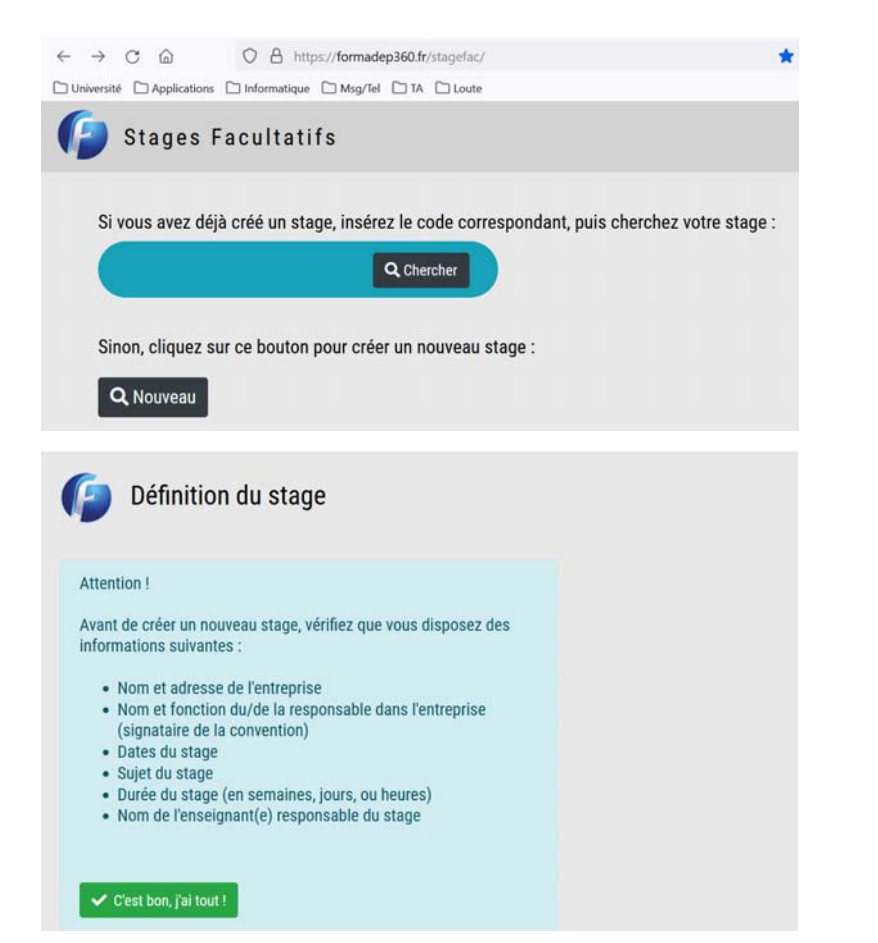

Remplir les pages 1, 2, 3 et 4

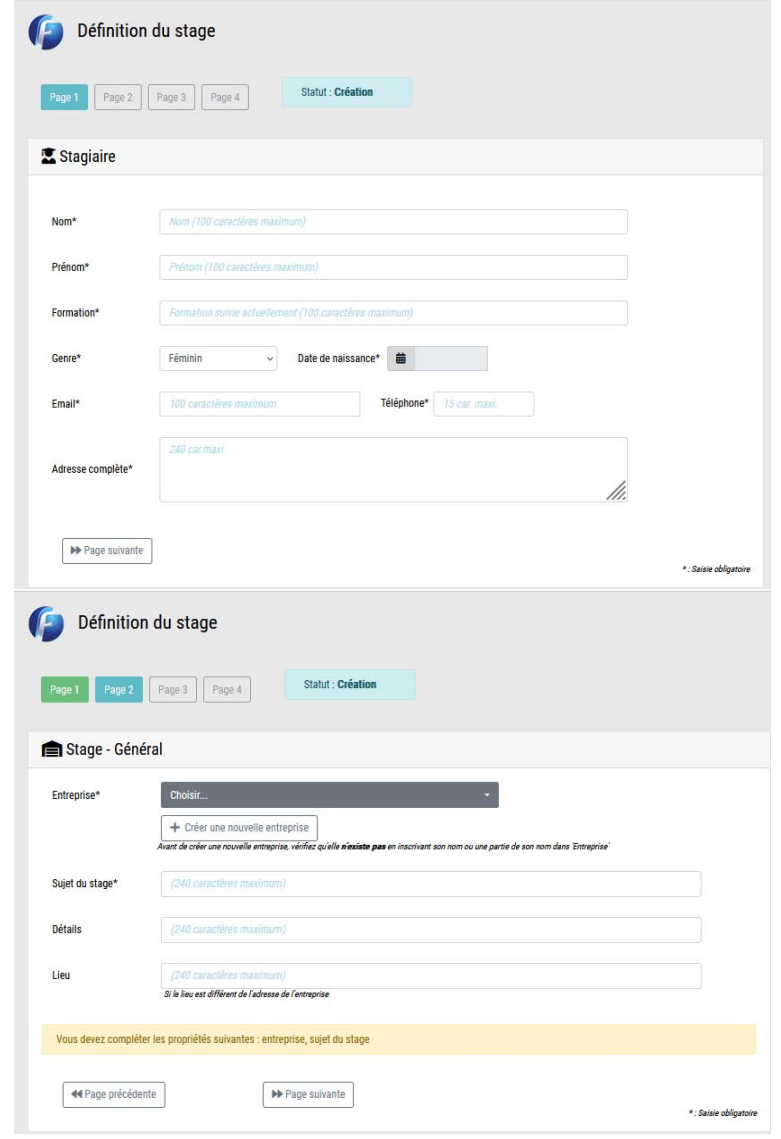

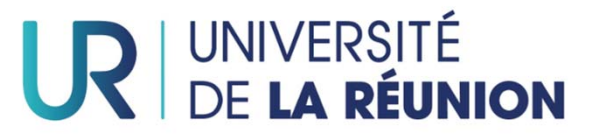

# **Convention de stage**

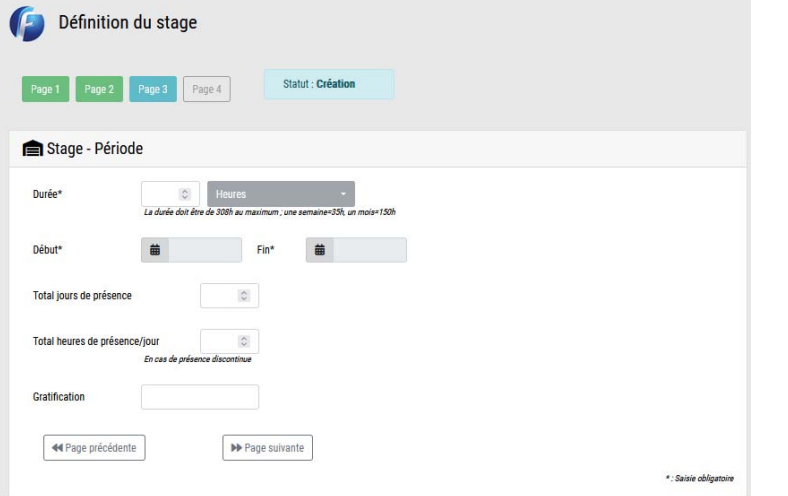

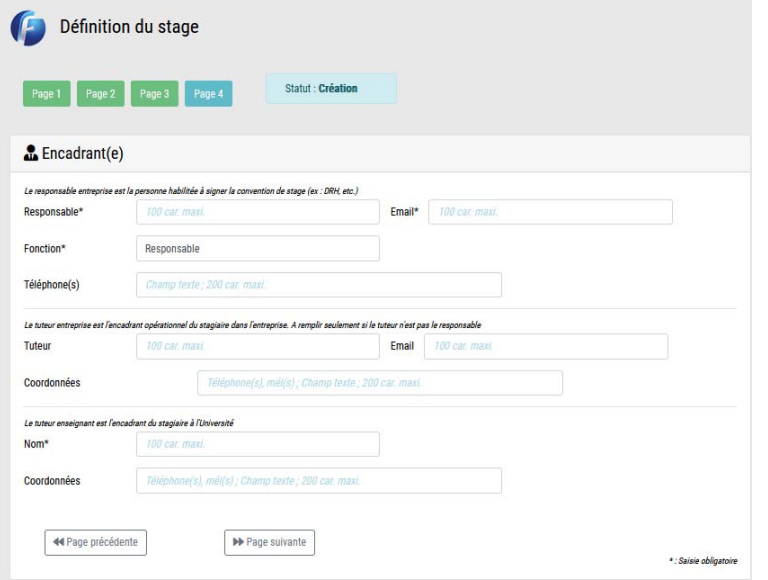

Enregistrer les données

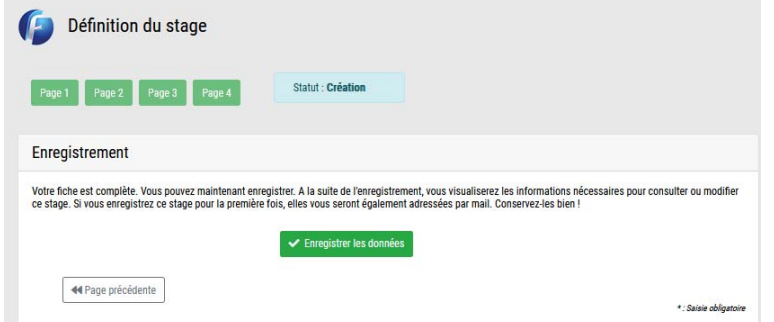

⚠**Un code de connexion vous sera communiqué, attention de bien l'enregistrer pour impression de la convention en 3 exemplaires après validation de la DORIE**

### **ÉTAPE 3 : Recueil des signatures**

Lire et signer la convention, puis recueillir les signatures :

- de l'enseignant-référent qui remplira également la partie "compétences à développer"
- de l'organisme d'accueil (direction)
- du tuteur professionnel

Déposer ensuite les 3 exemplaires à la *DORIE* accompagnés des pièces suivantes :

- une photocopie de la carte d'étudiant
- une attestation de responsabilité civile

*Sauf exception, l'UR signe en dernier ressort, elle autorise ainsi le début du stage.*

*Attention ! Aucune convention ne pourra être signée pendant les périodes de fermeture de l'UR.*